# **PRÁCTICA 1. MANEJO DE SALIDAS DIGITALES (I) - INTERMITENTE**

La práctica consiste en encender y apagar un LED que conectamos al PIN3 de Arduino. El tiempo de encendido y apagado es de 1 segundo.

### **Objetivos:**

- Manejo de una salida digital (PIN 3). Conectamos dicha salida a un diodo LED.
- Manejo de los tiempos (retardos).

#### **Materiales:**

- Placa Arduino y placa Breadboard.
- $\bullet$  Resistencia 120Ω.
- Diodo LED.
- 2 Cables unifilares.

Por un lado debes montar el siguiente circuito con tu placa de arduino y los componentes anteriores. Por otra parte debes abrir la aplicación "Visualino" en tu ordenador y crear el siguiente programa (a la derecha):

#### **Esquema de conexiones: Programa en Visualino:**

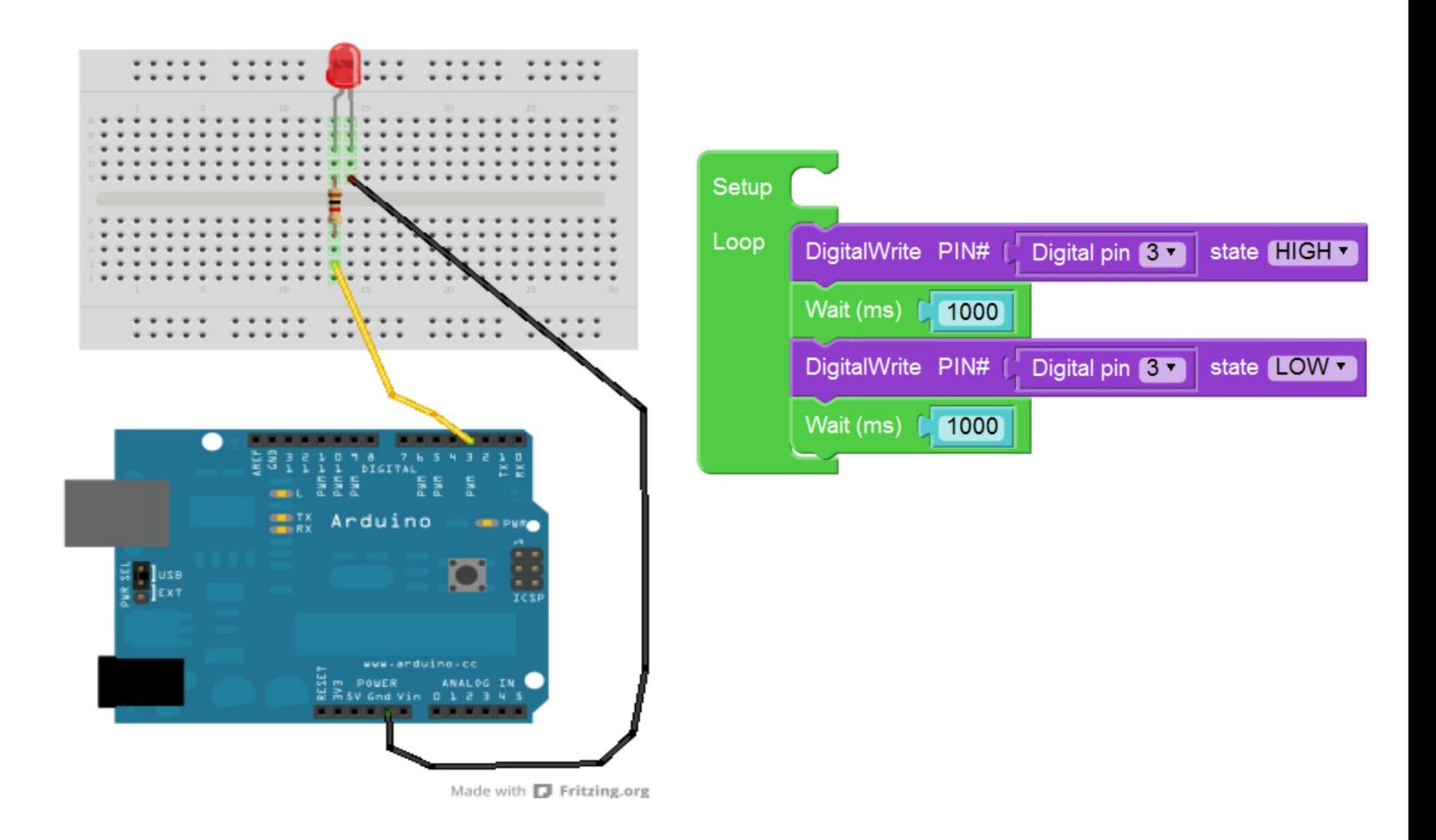

Una vez verificado (pulsar VERIFICAR). Observa que en la parte derecha se muestra el código fuente del programa que has creado mediante los bloques.

Para cargar este programa en el módulo arduino, vamos a abrir una app llamada "Arduino". Debes copiar el código fuente y pegarlo en la App Arduino. En esta app pulsamos en el botón "verificar" y luego en el botón con la flecha hacia la derecha.

# **MODIFICACIONES:**

- Modificar los tiempos de espera de encendido y apagado.

## **ENTREGA:**

- Si funciona guarda el Archivo enVisualino: Menú Archivo > Guardar como… Puedes guardarlo en el escritorio. Se guardará un archivo terminado en ".bly"
- Sube este archivo a la plataforma de Google Classroom para su corrección.